## **SETTING BIOS**

TO SET THE BIOS YOU WILL NEED A COMPUTER KEYBOARD AND A COMPUTER MONITOR.

## WITH THE POWER OFF:

- CONNECT A COMPUTER KEYBOARD TO THE PURPLE CONNECTOR LOCATED UNDER THE MEGA-JAMMA BOARD.
- REMOVE THE 25PIN CONNECTOR FROM THE VIDEO CARD AND PLUG IN THE COMPUTER MONITOR IN ITS PLACE.
- SHORT THE PWR\_BTN (POWER BUTTON) PINS ON THE MOTHERBOARD, AS SHOWN BELOW, RELEASING THE SHORT WHEN THE SYSTEM TURNS ON.

## YELLOW BOARD

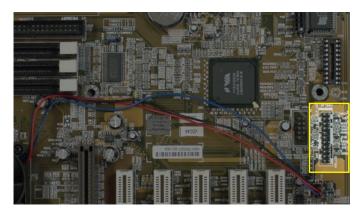

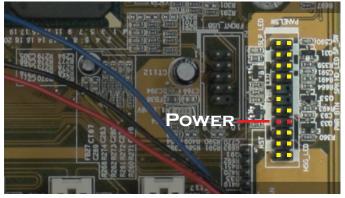

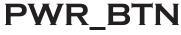

## **RED BOARD**

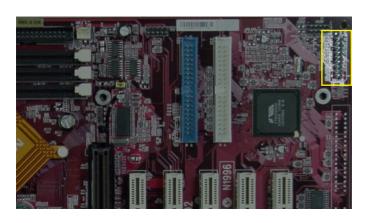

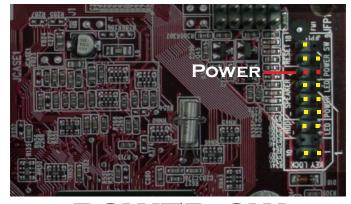

POWER\_SW

- WHEN THE SYSTEM STARTS TO BOOT PRESS THE DEL KEY REPEATEDLY UNTIL THE BIOS SETUP SCREEN APPEARS ON THE MONITOR.
- Using the arrow keys scroll through the menus and set the following options:

STANDARD CMOS FEATURES
DRIVE A: NONE

HALT ON: NO ERRORS

ADVANCED BIOS FEATURES
ANTI-VIRUS PROTECTION: DISABLED

FIRST BOOT DEVICE: HDD-0

INTEGRATED PERIPHERALS
ONBOARD PARALLEL MODE: EPP

POWER MANAGEMENT SETUP VIDEO OFF OPTION: ALWAYS ON STATE AFTER POWER FAILURE: ON

- WHEN FINISHED SELECT "SAVE AND EXIT SETUP".
- THE SYSTEM WILL REBOOT AND YOUR GAME SHOULD APPEAR ON THE COMPUTER MONITOR.
- AFTER THE GAME APPEARS, TURN THE SYSTEM OFF AND REMOVE THE KEYBOARD AND MONITOR.

  TEAM PLAY, Inc.